## **MasterX Online Virtual Dimension Manager (MAsterX-ovDM)** ( a OS Simulator )

**web page: <http://lostsidedead.com/project.php>**

**Download it from: Mac OS X 10.5.5 (Intel): <http://lostsidedead.biz/osx/masterx/masterx.dmg> Ubuntu 8.10: <http://lostsidedead.biz/deb/MasterX-ovDM-Ubuntu-8.10-r2.deb>What is MasterX ? MasterX is a Simulator for a interactive environment for Python. It contains a embedded Python Interpreter and Multi-Dimensional user interface for creating Python Applications. What is in Version 1.0 ? This is a Demo Release, so not all the features are complete, but the basic functionality is there. You can create dimensions, windows, assign skins, draw and process input with Python. Also you can Chat with other users online. When you first open the system, log in with**

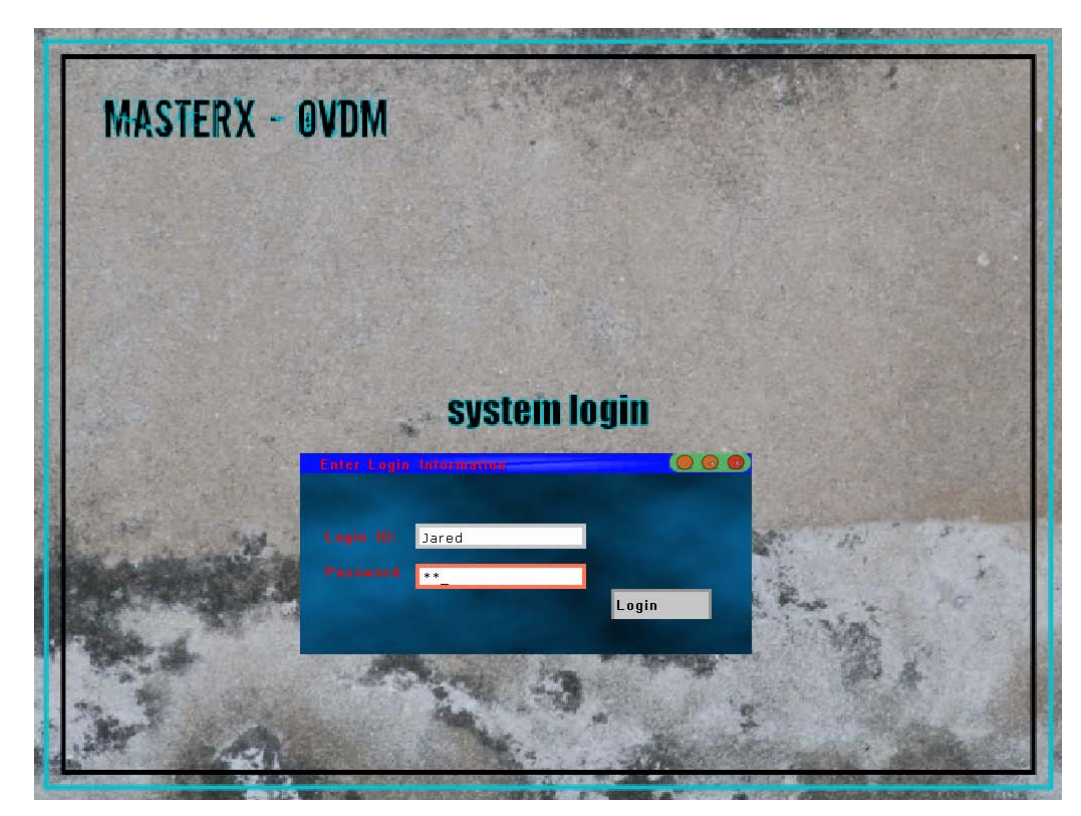

**user: Jared pass: masterx it is case sensitive** 

**then go to the menu, User->change user/pass and create your own user name and password.**

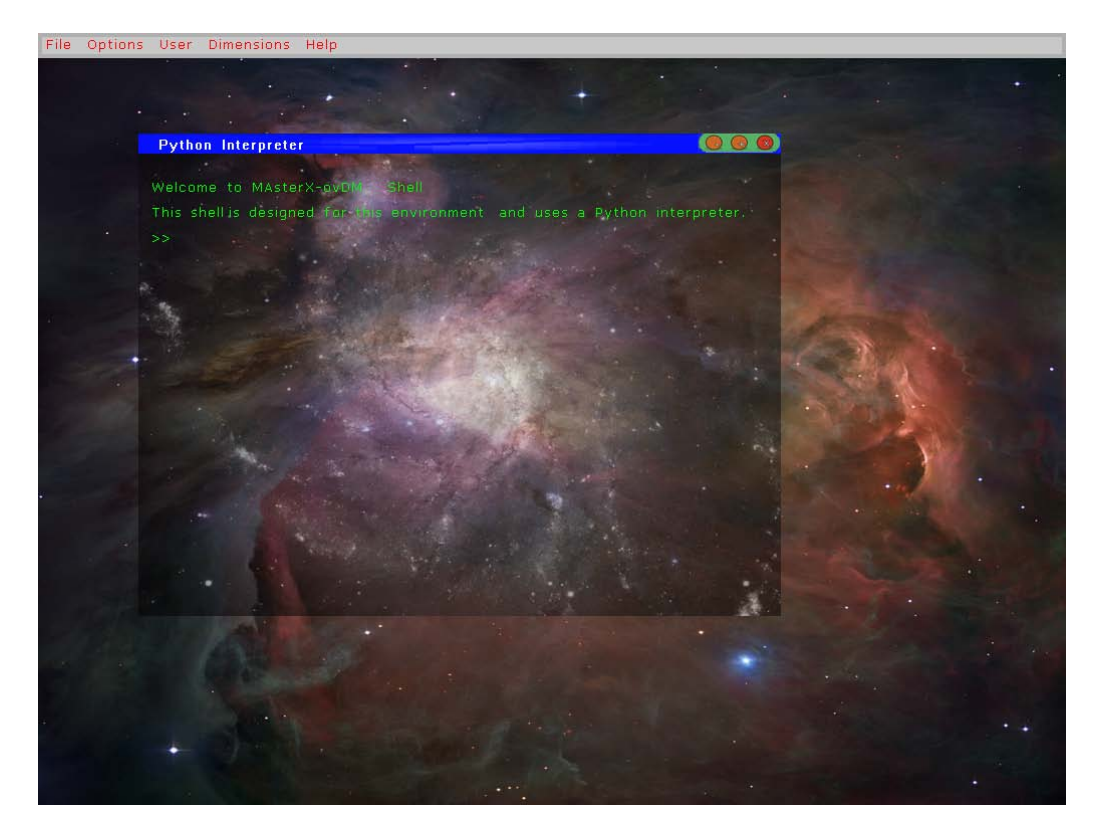

**The above screen shot is the default System console, where there is a interactive Python session were you can change just about anything in the System.**

**Place your Python scripts in the scripts directory and they will appear in the home dimension's Python menu where they can be executed.**

**The demo comes with a example Python script for a game of 3 card monte. The application still needs to have all the window widgets and controls**

**be accessible from Python which is still a work in progress.**

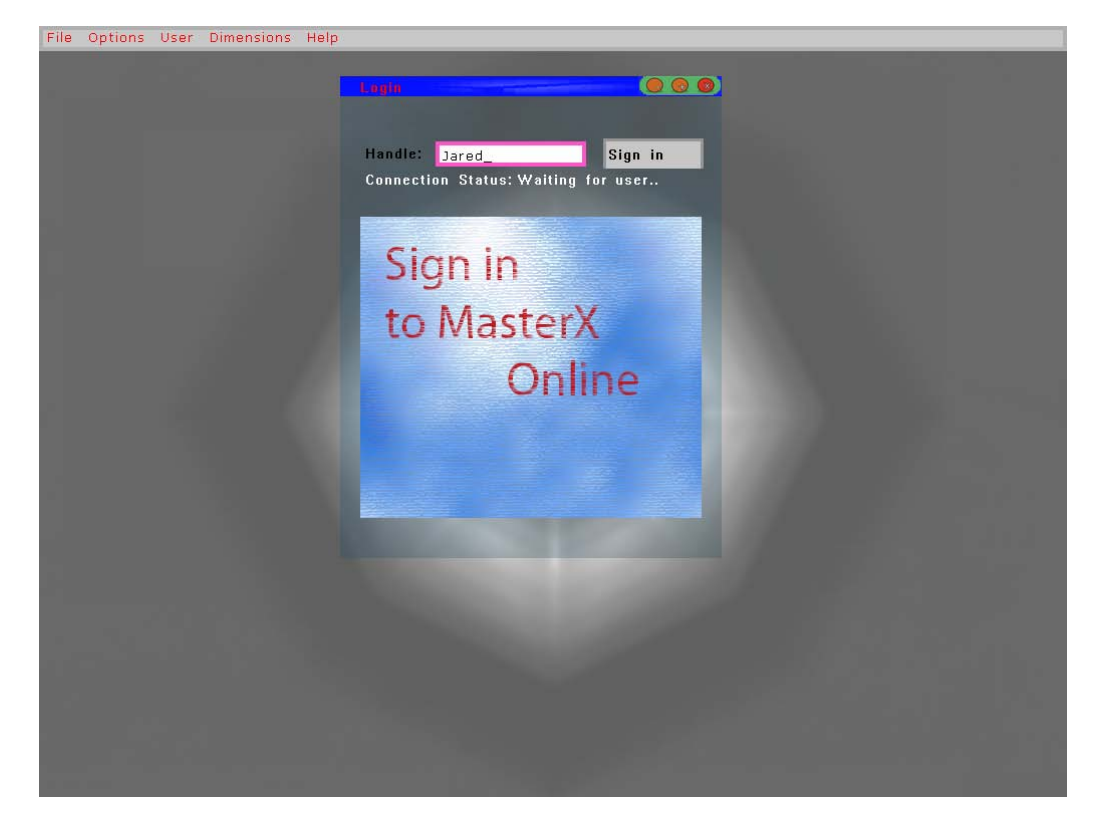

**Some more informatin: The Original Idea:**

**"The idea is that for every 'space' in the operating systems graphical user interface, there will be multiple windows, and other spaces. Thinking of a desktop as a virtual space, the application would create a new 'dimension' for your applications on on the fly. Switching between dimensions is simple using a combination of key presses or the scroll on your mouse. Each dimension would have its own icons, wallpaper, windows, and other features. Very similar to KDE and GNOME's window pagers. The difference between the two is that my application will not be a window manager. It will function on its own, and be able to compile for a multitude of platforms. Like a window that has many windows inside of it. This is because I do not have the ability yet to code a window manager for X. However I am studying on the Xlib api. Dreams also include a built in scripting language shell. A lot like bash but geared more towards triggering change within the windowing environment.. A example of this would be Window A in side of Dimension B would create Dimension C with Window D. The shell could expand or become a single desktop. Dependent on the applications currently running and the users preference. This idea I orignaly wrote in the year 2000, and I believe I finally have learned enough about computer programming to properly implement it. The concept created in this project will just be a prototype for more time down the road when I can actually implement it for say X, or as a real Operating System itself.."**

```
Supported Platforms:
```

```
Mac OS X Leopard ( Intel )
Linux 
FreeBSD
```
**Program Controls**

**Controls:**

```
Shift + Escape (Quick Quit)
LEFT ALT + CTRL + UP (Restore all Window)
LEFTALT + CTRL+ DOWN (minimize all Windows)
LEFT SHIFT + LEFT (shift left one dimension)
LEFTSHIFT + RIGHT<br>LEFTSHIFT + RIGHT<br>Left Alt + Left Shift
Left Alt + Left Shift (shift focus order of widgets)
F1 ( jump to Console Dimension )<br>F2 (take a screen shot)
F2 (take a screen shot)
CTRL+SHHIFT+UP (Restore all Windows )
                               (Minimize all windows)
```
**For Python Programming.**

**import masterx**

**in a interactive session or python script to be run in the application ( Dimensions -> Console ) to gain access to versions of libmxui classes exported in python. ( Still in progress ).**

**program arguments:**

**When executing the application from the command line you can pass the following arguments:**

**--width=W --width=H**

**W is width in pixels H is height in pixels**

## **example**

**./masterx --width=1280 --height=1024**

**or if you wish to automatically export the PYTHONPATH**

**./RunMasterX --width=1280 --height=1024**

**when no arguments are given, defaults to 1024x768**

**--log=true**

**will send stdout log information to a file called system.log versus printing to the standard output stream.**

**Python Feature Log: in the shell:**

**masterx moudle classes**

**Explantation of masterx module api**

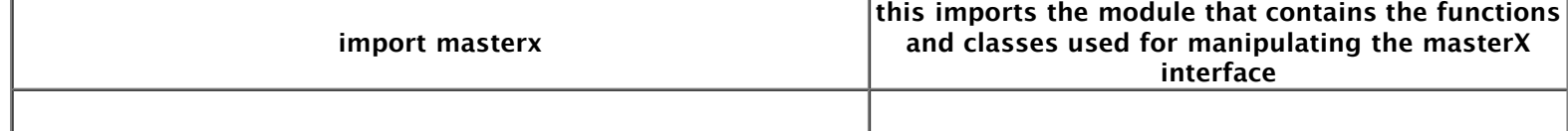

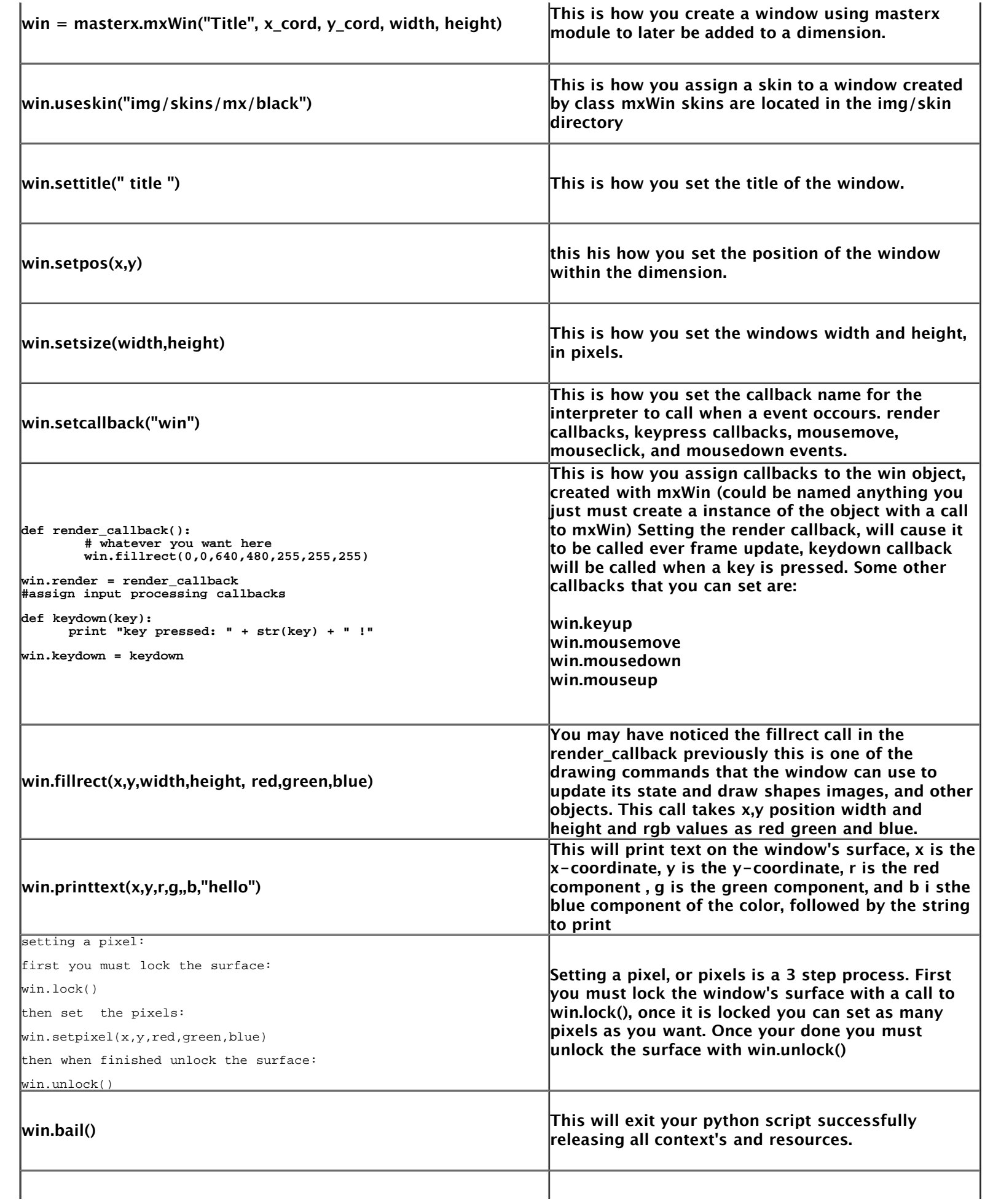

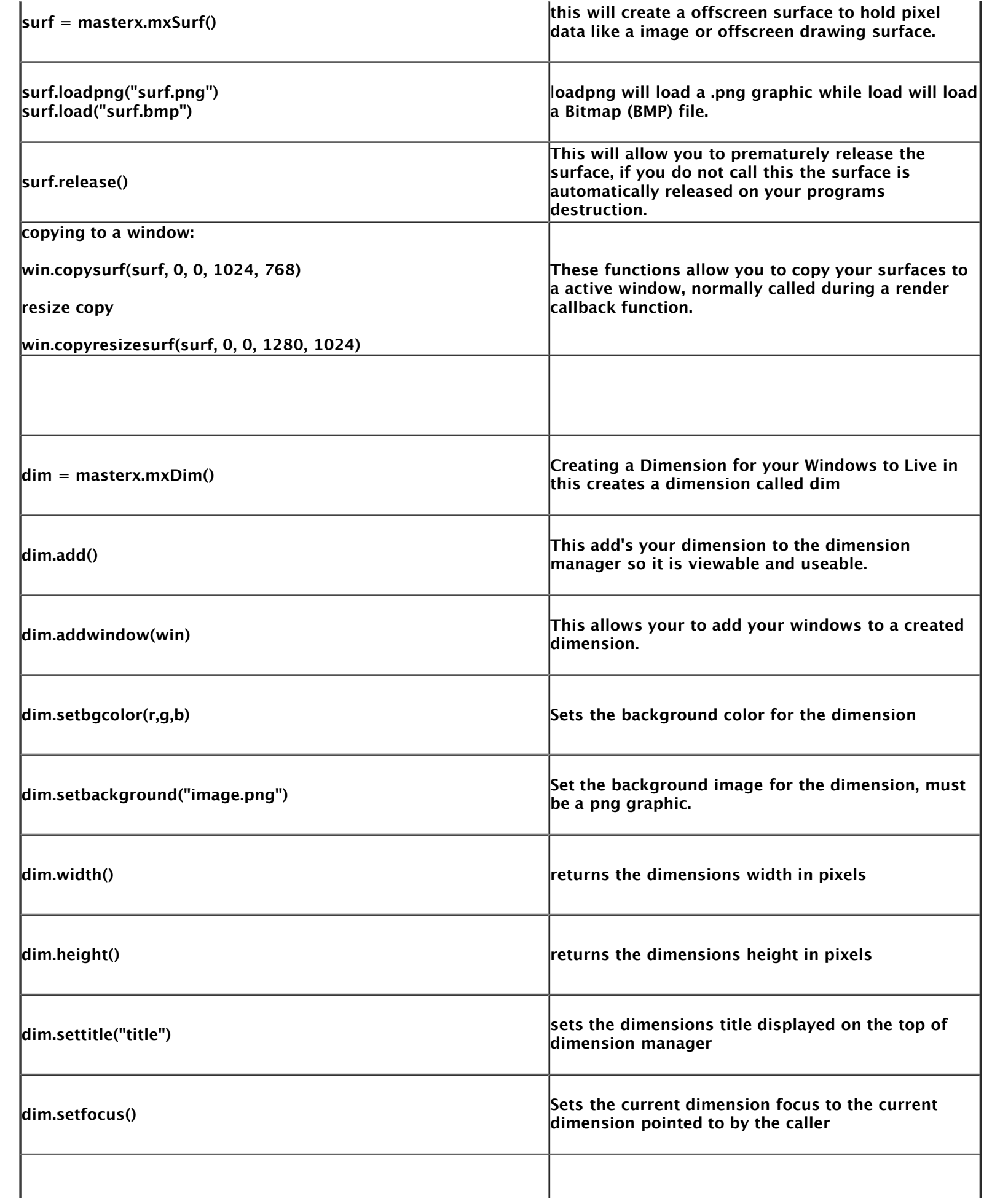

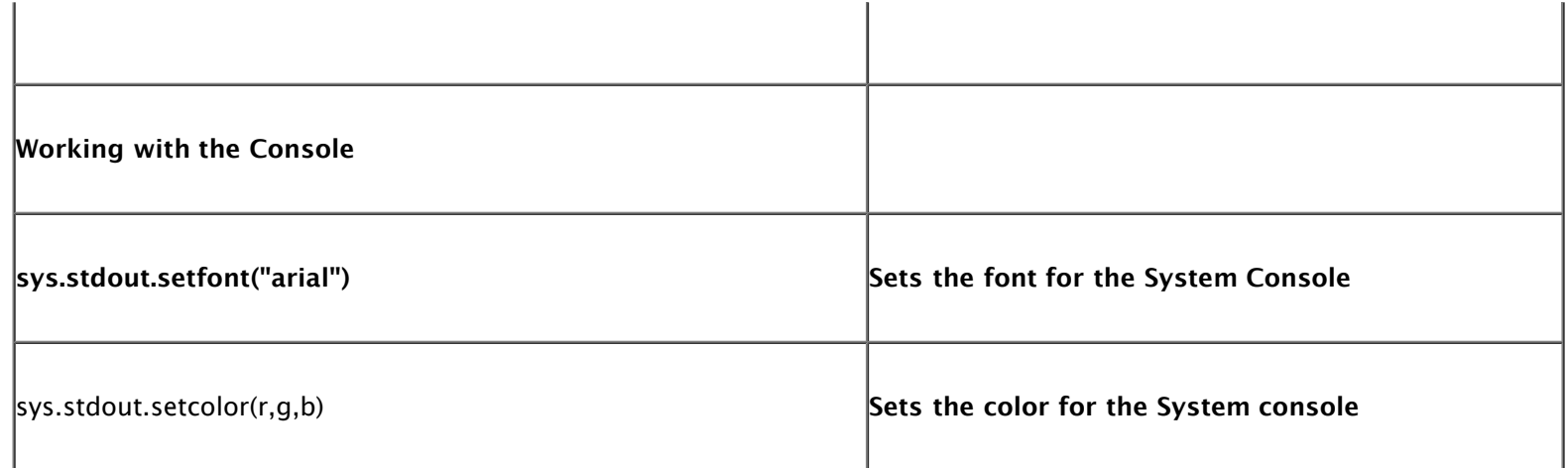

**PYTHONPATH**

**PYTHONPATH must point to the scripts directory I have included a handy shell script called RunMasterX which you can use to start the program and it will set the variables for you**

**so instead of running**

**./masterx**

**run**

**./RunMasterX**

## **The program comes with a example Python Script of a game of 3 Card Monte: Here is the example code:**

```
#example
import masterx
import random
class card(object):
 def __init__(self, x,y, select, speed):
 self.setpos(x,y)
 self.value = select
           self.speed = speed
 def setpos(self, x,y):
 self.x = x
self.y = y<br>def setvalue(self, value):<br>self.value = value
      def draw(self):
           if self.value == 1:
 card_window.copysurf(card_window.card, self.x, self.y, card_window.card.w(), card_window.card.h())
 elif self.value == 2:
 card_window.copysurf(card_window.card_select, self.x, self.y, card_window.card_select.w(), 
card_window.card_select.h())
 def drawBack(self):
 card_window.copysurf(card_window.card, self.x, self.y, card_window.card.w(), card_window.card.h())

def drawSuccess():
      for c in card_window.card_list:
           c.draw()
      card_window.printtext(50,50, 0x0, 0x0, 0x0, "Success ! Press Escape to quit");

def drawFailure():
     for c in card_window.card_list:<br>G \text{ draw}():
     card_window.printtext(50,50, 0xff, 0,
                                                        0, "Failure you lose, press Escape to quit")
def draw_game(): 
     for \overline{c} in card_window.card_list:
           c.draw()
      card_window.printtext(250, 250+card_window.card_select.h(), 0xff, 0, 0, "Press Enter to Shuffle");

def draw_in_place():
     for c in card_window.card_list:
           c.drawBack() 
def draw_shuffle():
      for c in card_window.card_list:
               c.x -=\overline{c}.\text{speed} c.setpos(c.x, c.y)
 if(c.x < 75 ): 
 c.setpos(700, 200)
                #c.setpos(600+card_wiidow.card_select.w(),200)
 c.drawBack()
 card_window.printtext(250, 250+card_window.card_select.h(), 0xff, 0xff, 0xff, "Press Space to stop shuffle")
```
def render(): #card\_window.fillrect(0, 0, masterx\_dim.width(), masterx\_dim.height(), 0, 0, 0)<br>#card\_window.copysurf(background.obj, 0, 0, background.obj.w(), background.obj.h())<br>card\_window.copysurf(card\_window.bg, 0, 0, card\_windo if card\_window.render\_mode == 1: card\_window.printtext(50, 50, 0xff,0x0,0x0,"Press Space to Play") card\_window.printtext(50, 75,0x0,0x0,0xff, "Press Escape to Quit") card\_window.copysurf(card\_window.card\_select,250,250,card\_window.card.w(), card\_window.card.h()) elif card\_window.render\_mode == 2: draw\_game() elif card\_window.render\_mode == 3: draw\_shuffle() elif card\_window.render\_mode == 4: card\_window.printtext(50,50,0xff,0xff,0xff, "Choose the card you think contains the pattern, ethier 1 2 or 3") draw\_in\_place() card\_window.printtext(200+card\_window.card.w()/2-25,200+card\_window.card.h()+10, 0xff, 0x0, 0x0, "1") card\_window.printtext(400+card\_window.card.w()/2-25,200+card\_window.card.h()+10, 0x0, 0xff , 0x0, "2") card\_window.printtext(600+card\_window.card.w()/2-25,200+card\_window.card.h()+10, 0x0, 0x0, 0xff, "3"); elif card\_window.render\_mode == 5:<br>drawSuccess() drawSuccess() elif card\_window.render\_mode == 6: drawFailure() def keydown(key): if key == 27: masterx\_dim.exit() if card\_window.render\_mode == 1: if key < 256 and chr(key) == ' ': card\_window.render\_mode = 2 elif  $key$  == 27: masterx\_dim.exit() elif card\_window.render\_mode == 2:  $if(key == 13):$  card\_window.render\_mode = 3; elif card\_window.render\_mode == 3: if key < 256 and chr(key) == ' ': card\_window.render\_mode = 4 if(card\_window.card\_list[0].x < card\_window.card\_list[1].x and card\_window.card\_list[0].x < card\_window.card\_list[2].x): card\_window.card\_list[0].x = 200;<br>elif(card\_window.card\_list[0].x > card\_window.card\_list[1].x and card\_window.card\_list[0].x ><br>card\_window.card\_list[2].x): card\_window.card\_list[0].x = 600 else: card\_window.card\_list[0].x = 400 if(card\_window.card\_list[1].x < card\_window.card\_list[0].x and card\_window.card\_list[1].x < card\_window.card\_list[2].x): card\_window.card\_list[1].x = 200; card\_window.winner = 1 elif(card\_window.card\_list[1].x > card\_window.card\_list[0].x and card\_window.card\_list[1].x >card\_window.card\_list[2].x): card\_window.card\_list[1].x = 600 card\_window.winner = 3 else: card\_window.card\_list[1].x = 400 card\_window.winner = 2 if(card\_window.card\_list[2].x < card\_window.card\_list[1].x and card\_window.card\_list[2].x < card\_window.card\_list[0].x): card\_window.card\_list[2].x = 200; elif(card\_window.card\_list[2].x > card\_window.card\_list[1].x and card\_window.card\_list[2].x > card\_window.card\_list[0].x): card\_window.card\_list[2].x = 600 else: card\_window.card\_list[2].x = 400 elif card\_window.render\_mode == 4: if(key < 256 and chr(key) == '1' and card\_window.winner == 1 and chr(key) != ''): card\_window.render\_mode = 5 elif (key <256 and chr(key) == '2' and card\_window.winner == 2 and chr(key) != ' '): card\_window.render\_mode = 5 elif (key <256 and chr(key) == '3' and card\_window.winner == 3 and chr(key) != ''): card\_window.render\_mode = 5; else: card\_window.render\_mode = 6; masterx\_dim=masterx.mxDim() masterx\_dim.settitle("3card - Python Demo") card\_window=masterx.mxWin("", 0, 0, masterx\_dim.width(), masterx\_dim.height())  $card\_window.render_model = 1$ card\_window.render = render card\_window.keydown = keydown card\_window.setcallback("card\_window") card\_window.card=masterx.mxSurf() card\_window.card.loadpng("img/pydata/card.png") card\_window.card\_select = masterx.mxSurf() card\_window.card\_select.loadpng("img/pydata/cardselect.png") background = masterx.mxSurf() background.loadpng("img/pydata/cardbg.png") card\_window.bg = background

masterx\_dim.addwindow(card\_window)<br>card\_win.add()<br>card\_window.card\_list = [ ]<br>card\_window.card\_list.append( card(200, 200, 1,10))#random.randint(1,3)))<br>card\_window.card\_list.append( card(400, 200, 2,15)),#random.randint(1,